## Tutoría 2 Física Computacional I Grado en Física

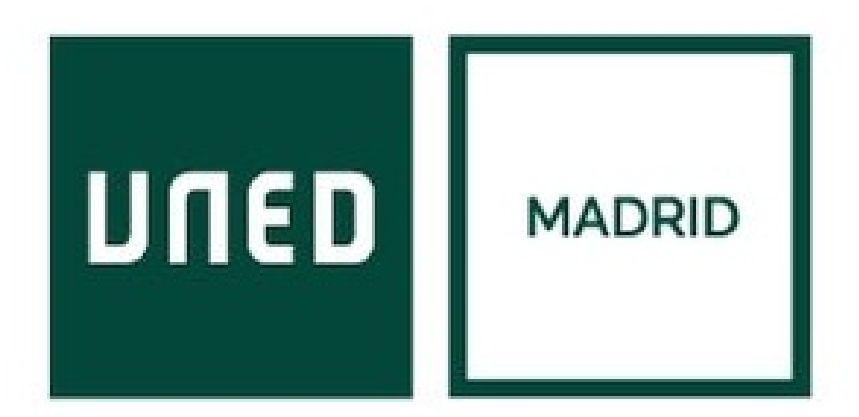

**UNED** 

Javier Carrasco Serrano Física Computacional I, Las Tablas

# Tema 2: Introducción a Maxima

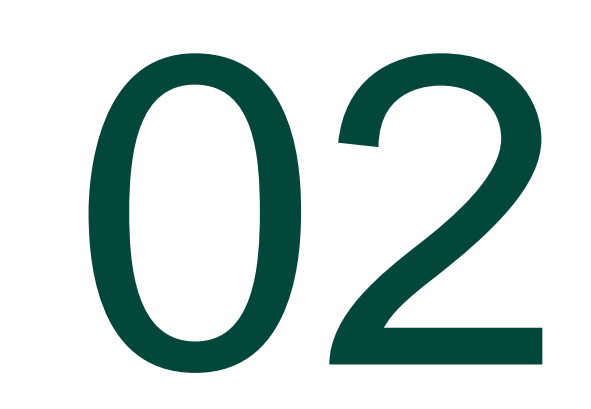

- <http://maxima.sourceforge.net/>
- Software online: <http://maxima-online.org/>
- Editor, compilador y gráficos: wxMaxima.
- Cálculo simbólico y numérico; abierto, gratuito.
- Cálculo simbólico: segunda derivada de  $f(x) = a_0 + \sum_{n=1}^{\infty} \left( a_n \cos \frac{n \pi x}{L} \right)$  $\frac{\pi x}{L} + b_n \sin \frac{n \pi x}{L}$ .
- Cálculo numérico:  $\int_0^{100} \frac{x^2}{3}$  $\frac{c}{3}dx$ .
- EDOs, EDPs Métodos Matemáticos I (segunda parte de la asignatura), Análisis Matemático II
- Otros gratuitos: wolframalpha; otros de pago: matlab, maple, mathematica.

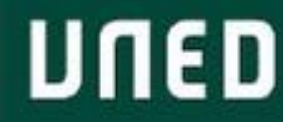

#### 2.2. Sintaxis de Maxima

• Ayuda  $\rightarrow$  Ayuda de Maxima  $\rightarrow$  Ejemplo

- 3 maneras de ejecutar:
	- Terminal de comandos (cmd, prompt).
	- **wxMaxima.**
	- XMAxima.
- Sintaxis elemental:

 $\degree$ (%i1)  $\rightarrow$  input %  $\rightarrow$  expresión anterior

 $(\%o1) \rightarrow$  output

Shift+Enter o Ctrl+Enter  $\rightarrow$  ejecuta sentencia

Flechas arriba y abajo  $\rightarrow$  uso del historial

- ;  $\rightarrow$  separador explícito de sentencias
- $\frac{1}{2}$  separador implícito de sentencias (no saca output por pantalla)
- $\Rightarrow$  separador decimal (anglosajón)
- ,  $\rightarrow$  separador elementos de una lista
- :  $\rightarrow$  asignación
- $=$   $\rightarrow$  igualdad de ecuaciones

kill(all)  $\rightarrow$  reinicia memoria (elimina todas las asignaciones) o Maxima  $\rightarrow$  Reiniciar Maxima

kill(variable)  $\rightarrow$  elimina una asignación  $\rightarrow$  error habitual no borrar las asignaciones!

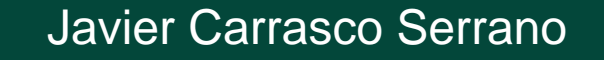

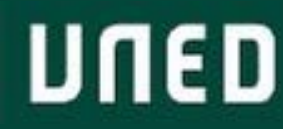

#### • Operadores básicos:

+ (suma), - (resta), \* (producto), / (división) n\*y (también una expresión 2\*x tiene que llevar \*), ^ (potencia, pero teclear ^^ para evitar problemas), sqrt (square root, raíz cuadrada)

 $\prime$   $\cdot$   $\cdot$   $\prime$   $\rightarrow$  comentarios del código.

• Funciones básicas:

solve(ecuación, variable)  $\rightarrow$  resuelve una ecuación: solve (x-2=0, x)

llamar a una entrada o salida  $\rightarrow$  %i1; %01;

"%1  $\rightarrow$  ejecutar una orden anterior (doble apóstrofe)

 $describe(función) \rightarrow describe una función (ayuda)$ 

save("nombre", variables, resolucion=instrucción)  $\rightarrow$  guarda una sesión (en el cmd), ejemplo save("prueba",x,resolucion=%i1);

 $Quit() \rightarrow$  salir de la sesión

Load("nombre")  $\rightarrow$  carga una sesión salvada (en el cmd)  $\rightarrow$  para poder cargar el directorio del promt y el del fichero guardado debe ser el mismo.

Resolucion  $\rightarrow$  llamada a sentencia guardada

''resolucion  $\rightarrow$  ejecución de sentencia guardada

- Ventajas: texto + código, creación documentos (guarda y carga sesiones trabajo), ayuda (predicción al escribir), funciones en menús (aunque no las creadas por el usuario), ejemplos…
- Estructura de celdas: texto, código, gráficos. Conjunto de instrucciones. Celda  $\rightarrow$  Insertar celda de entrada / texto / título…
- Guardar: formato .wxm (guarda los inputs de las celdas, pero hay que evaluarlas para calcular los outputs) o .wxmx (guarda inputs y outputs).
- Ecuaciones (Q)  $\rightarrow$  permite utilizar algunas funciones sin necesidad de escribirlas (pide las entradas).
- Igual en los menús Álgebra, Análisis, Simplificar, Gráficos y Numérico.
- Simplificar: comando ratsimp(), sirve para simplificar una expresión matemática.
- Menú ayuda.
- Constantes maxima: %pi, %i, %e, %inf, %minf.
- MAXIMA DIFERENCIA ENTRE MAYÚSCULAS Y MINÚSCULAS
- Maxima no tiene en cuenta los espacios en blanco.
- Ejemplo cálculo área lateral y volumen cilindro:  $(R:2,H:3) \rightarrow$  carga varios input
	- $(R : 2, H : 3)$ \$ A : 2\* %pi\*R\*(R + H); V : %pi\*R<sup>-2\*H</sup>;
- Ejecutar expresiones simbólicas: numer  $\rightarrow$  V, numer

float(V);  $\rightarrow$  Numérico  $\rightarrow$  Establecer precisión (16 decimales defecto)

• Funciones: resolver para cualquier valor el área lateral y volumen del cilindro. subst  $\rightarrow$  sustituye expresiones de una variable  $\rightarrow$  subst (a,b,c)

subst (3,H,subst(2,R,A));

A :  $2 * \%pi * R * (R + H)$ ; /\*área total\*/ V : %pi\*R^2\*H; /\*volumen\*/

- 
- Resulta poco práctico  $\rightarrow$  mejor definir funciones  $\rightarrow$  símbolo :=

$$
A(R, H) := 2 * %pi * R * (R + H); / *área total */ A(2, 3);
$$
  
\n $V(R, H) := %pi * R^2 * H; / * volume n*/V(2, 3);$ 

$$
\mathsf{U}\mathsf{N}\mathsf{E}\mathsf{D}
$$

#### 2.3. Trabajando con wxMaxima

• Funciones complejas que necesitan evaluar varias expresiones intermedias  $\rightarrow$  :=block

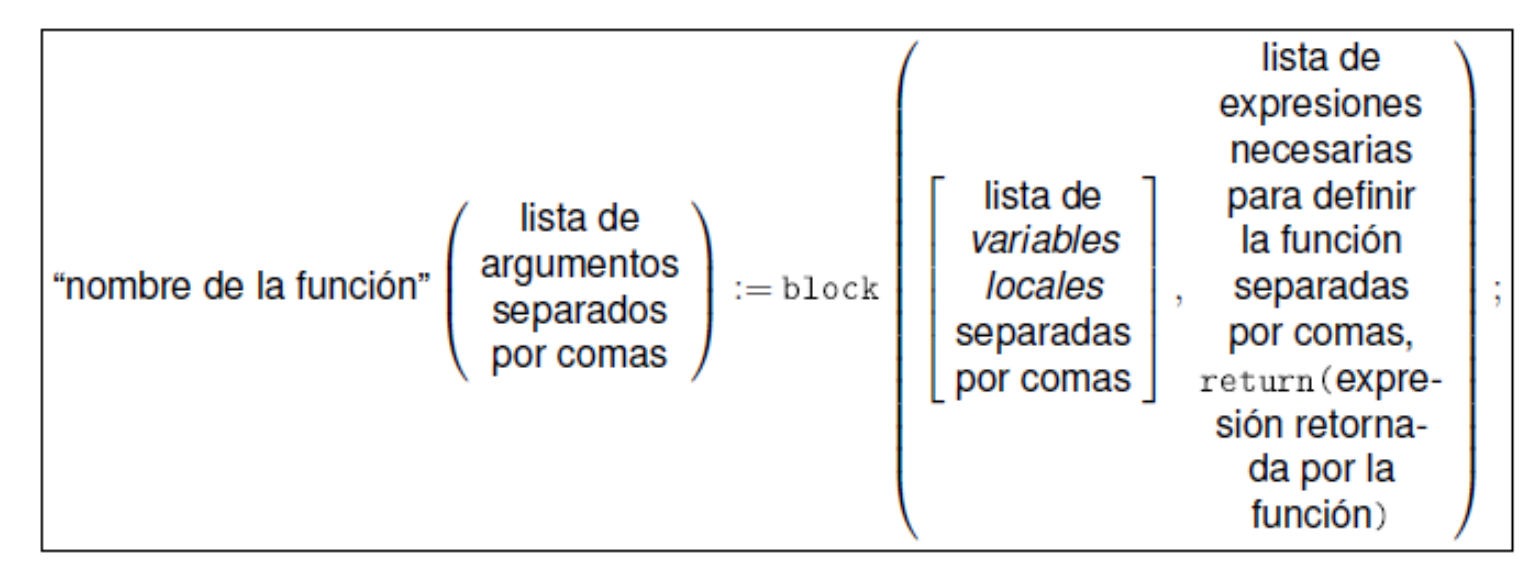

```
(\%o1) A(R, H) := block( [Atapa, Alado],
                      Atapa : %pi*R^2,
                      Alado : 2* %pi*R*H,
                      return(2*Atapa + Alado) )$
```
#### PEC Maxima!!!

- Teoría de números: primep(n)  $\rightarrow$  verifica si es primo, next\_prime(n), gcd(n1,n2)  $\rightarrow$  greater common divisor, ifactors(n)  $\rightarrow$  factoriza n.
- Simplificar, expandir, factorizar: ratsimp()  $\rightarrow$  simplifica expresiones racionales, trigsimp()  $\rightarrow$  trigonométricas, factor()  $\rightarrow$  factoriza, expand()  $\rightarrow$  desarrolla, rectform()  $\rightarrow$  factorización compleja.
- <u>Funciones trigonométricas:</u> sin(), cos(), tg()  $\rightarrow$  en radianes (0,2pi)

```
sen2x: trigexpand(sin(2*x));
```

```
sen3x: trigexpand(sin(3*x)); cos3x: trigexpand(cos(3*x));
```
 $trigsim(trigexpand(\%));$ 

Sustituciones: subst()  $\rightarrow$  ejemplo funciones homogéneas

```
(\%i1) (x^3 + y^3)/(x^2*y^2) + 2*x^2*y/(2*y^4 - x^3*y - 3*x^2*y^2);(\sqrt[6]{12}) subst (lambda * x, x, (\sqrt[6]{01});
(\sqrt[n]{i3}) subst (\text{lambda}*y, y, \sqrt[n]{02});
(\%i3) factor(\%o3 /\%o1);
```

$$
\mathsf{U}\mathsf{N}\mathsf{E}\mathsf{D}
$$

#### 2.5. Definición de funciones con Maxima

• Única expresión:

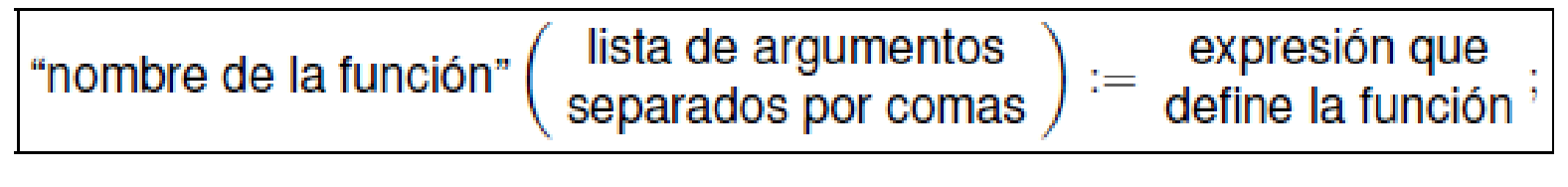

$$
(\frac{1}{2}i1) f(x) := x^2;
$$
  $(\frac{1}{2}i1) f(a);$ 

• Varias expresiones:

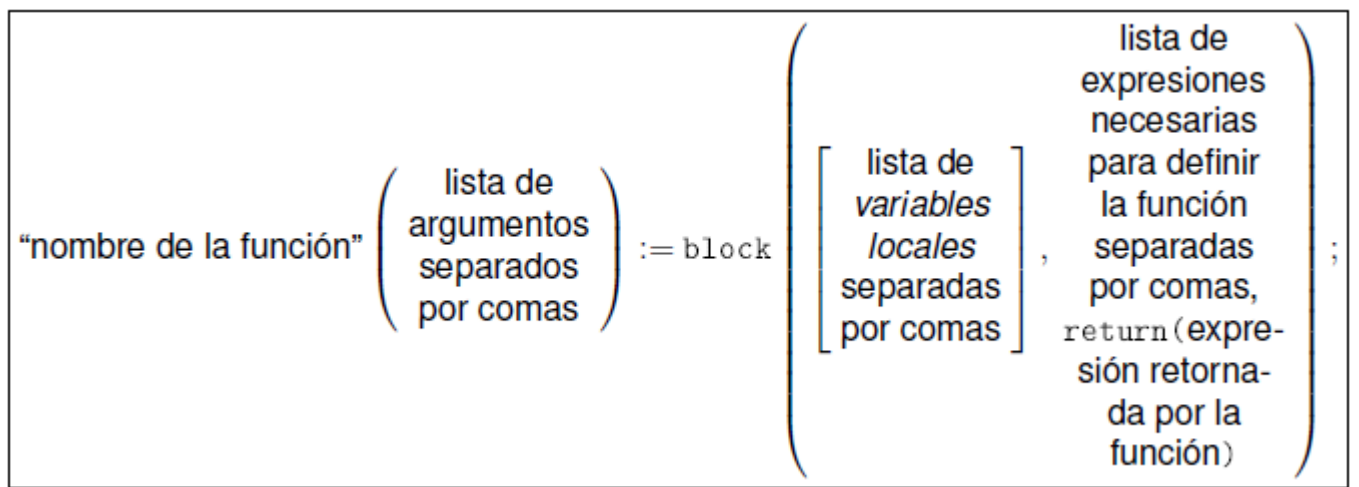

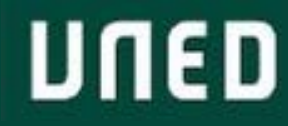

### 2.5. Definición de funciones con Maxima

Por ejemplo, la función graficaderivadaEPS(f, x, a, b, filename) calcula la primera (') y segunda ('') derivada del primer argumento, f, respecto del segundo, x, a continuación muestra la gráfica de f, f' y f'' para valores de la variable x entre a y b, guarda dicha gráfica en formato eps en un archivo con nombre indicado en el último argumento filename (de tipo "cadena" o string), y finalmente devuelve como output una lista con los resultados obtenidos para  $f'$  y  $f''$ :

```
(\lambda i1) graficaderivadaEPS(f, x, a, b, filename) := block( [aux],
           aux : [f, diff(f, x, 1), diff(f, x, 2)],plot2d(aux, [x, a, b],
                  [gnuplot_term, ps], [gnuplot_out_file, filename]),
           wxplot2d(aux, [x, a, b]),return( [aux[2], aux[3]] )3<sup>3</sup>
```
para ver lo que hace esta función evaluamos, p. ej.

 $(\frac{1}{2}i2)$  graficaderivadaEPS $(x^3, x, -1, 1,$  "mi-grafica.eps"); necesitamos para generar el nombre de un archivo en el disco. En la siguiente instrucción wxplot2d (aux, [x, a, b]) genera la misma gráfica de antes, pero esta vez la muestra por pantalla dentro de la sesión de trabajo de WXMAXIMA. Finalmente, por medio de return( [aux[2], aux[3]]) la función "retorna" una lista con las expresiones simbólicas obtenidas para  $f'$  y  $f''$ , en este caso  $[3x^2, 6x]$ .

Estudiaremos más adelante guardar ficheros y uso gráficas, no preocuparse por el momento.

#### 2.5. Definición de funciones con Maxima

• Variables locales: pasos intermedios de funciones, sólo útiles una vez. Variables auxiliares que se utilizan sólo dentro de una función.

VNED

Variables globales: cuando se utilizan de manera reiterada  $\rightarrow x:1$ ;

```
(%i1) graficaderivadaEPS(f, x, a, b, filename) := block( [aux],
           aux : [f, diff(f, x, 1), diff(f, x, 2)],plot2d(aux, [x, a, b],
                 [gnuplot_term, ps], [gnuplot_out_file, filename]),
           wxplot2d(aux, [x, a, b]),return( [aux[2], aux[3]] )3<sup>3</sup>
```
**Las funciones no hacen uso de variables globales!!!**

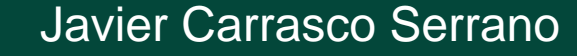

#### 2.6. Aprendiendo Maxima

- Guardar archivos desde sesiones de trabajo: archivo  $\rightarrow$  exportar  $\rightarrow$  fichero por lotes maxima (\*.mac).
- Es más, para trabajar es mucho mejor guardar en ficheros de texto plano funciones etc, y cargarlas en máxima para su uso.
- Guarrería: copiar y pegar.
- Menos guarrería: archivo  $\rightarrow$  fichero de lotes.
- Recomendable para cargar ficheros  $\rightarrow$  bathcload (filename);

Filename es el nombre con directorio del fichero:

C:\Users\Documents\Javier\uned\Tutor\Fisica\_Computadores\_I\Tutorías\Tutoría 2 - 19 Febrero\ejemplo.mac

Por defecto busca sólo en los directorios guardados en la variable file\_search\_máxima.

Se pueden añadir  $\rightarrow$  append(file\_search\_máxima, ["mi\_directorio"]);

En la práctica es más cómodo asignar el directorio a una variable global, y llamarla cada vez que hace falta:

path\_mec : "/home/usuario/bib/Maxima/mecanica/";

(obsérvese el uso de comillas dobles, a fin de que la variable path\_mec sea de tipo string) y posteriormente empleamos la función de *concatenación* concati para generar el path completo de los archivos a cargar

```
batchload(concat(path_mec, "ec-Newton.mc"));
batchload(concat(path_mec, "ecs-Euler-Lagrange.mc"));
```
Tema 3 : Aplicaciones de Maxima en Álgebra

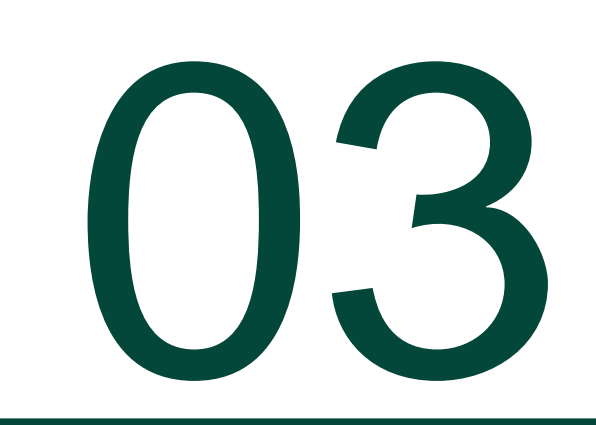

• Vectores, matrices, matrices de rotaciones, cálculo de autovalores/autovectores, cambios de base, diagonalización.

[https://es.wikipedia.org/wiki/Vector\\_propio\\_y\\_valor\\_propio](https://es.wikipedia.org/wiki/Vector_propio_y_valor_propio)

• Vectores:

listas de elementos  $\rightarrow$  a:[1,2,3,4];

 $a[n] \rightarrow$  extrae elemento n-ésimo, funciones sobre el vector se aplican a todos sus elementos (porque trabaja con listas, pero no son operaciones vectoriales correctas en muchos casos  $\rightarrow$  a^2 !!!)

Producto escalar  $\rightarrow$  a·b; (símbolo con tecla mayúscula + 3)

Matrices:  $\lceil \text{matrix}(\text{[elements film1]}, \text{[elements film2]}, \ldots) \rceil$ 

M: matrix([1,2,3],[4,5,6],[7,8,9]);

 $M[i,j] \rightarrow$  acceso al elemento con la posición (i,j)

transpose()  $\rightarrow$  matriz traspuesta

producto de matrices y vectores por matrices igual que en vectores  $\rightarrow \cdot$  (shift + 3)

entermatrix()  $\rightarrow$  para crear matriz introduciendo elementos

También se pueden definir como funciones de la posición:

 $(\sqrt[6]{11})$  componentes  $[1, j]$  :=  $(i + j - 1)^{-1}(-1)$ \$ y genmatrix ();

Matrices:

ident(), zeromatrix(), diagmatrix()  $\rightarrow$  crea matriz identidad, nula o diagonal. determinant(M)  $\rightarrow$  calcula determinante invert(M)  $\rightarrow$  calcula inversa addarrow(), addcol  $\rightarrow$  añade fila o columna  $M1:$  addrow( $M_2$  [0, 2, 0]);  $M^2 \rightarrow$  matriz con todos los elementos al cuadrado  $M^{\wedge\wedge}2 \rightarrow$  matriz al cuadrado

Rotación: transformación lineal (producto por matriz ortogonal  $\rightarrow$  traspuesta igual a inversa).

$$
A = \begin{pmatrix} \cos \phi & \sin \phi & 0 \\ -\sin \phi & \cos \phi & 0 \\ 0 & 0 & 1 \end{pmatrix}
$$
\n
$$
(2.1)
$$
\n
$$
A = \begin{pmatrix} \cos(\phi) & \sin(\phi) & 0 \\ -\sin(\phi) & \cos(\phi) & 0 \\ 0 & 0 & 1 \end{pmatrix}
$$
\n
$$
(3.1)
$$
\n
$$
(4.1)
$$
\n
$$
A(\phi) := \begin{pmatrix} \cos \phi & \sin \phi & 0 \\ -\sin \phi & \cos \phi & 0 \\ 0 & 0 & 1 \end{pmatrix}
$$
\n
$$
(3.2)
$$
\n
$$
(4.1)
$$
\n
$$
A(\phi) := \begin{pmatrix} \cos \phi & \sin \phi & 0 \\ -\sin \phi & \cos \phi & 0 \\ 0 & 0 & 1 \end{pmatrix}
$$
\n
$$
(4.1)
$$
\n
$$
(5.1)
$$
\n
$$
A(\phi) := \begin{pmatrix} \cos \phi & \sin \phi & 0 \\ -\sin \phi & \cos \phi & 0 \\ 0 & 0 & 1 \end{pmatrix}
$$

- Ángulos de Euler: orientación de cualquier sistema de referencia descompuesta en 3 ángulos. [https://es.wikipedia.org/wiki/%C3%81ngulos\\_de\\_Euler](https://es.wikipedia.org/wiki/%C3%81ngulos_de_Euler)
- Autovalores y autovectores:

$$
\det(A - \lambda I) = 0
$$
\n
$$
(\text{Xi1}) \ \text{A : matrix}([0, 1, 0], [1, 0, 0], [0, 0, 0])\
$$
\n
$$
(\text{Xi2}) \ \text{matrixD : A - lambda * ident}(3); \ \text{D : determinant}(\text{matrixD});
$$
\n
$$
(\text{Xo2}) \begin{pmatrix} -\lambda & 1 & 0 \\ 1 & -\lambda & 0 \\ 0 & 0 & -\lambda \end{pmatrix}
$$
\n
$$
(\text{Xo3}) \ \lambda - \lambda^3
$$
\n
$$
(\text{Xi4}) \ \text{solve}(D = 0, \ \text{lambda});
$$
\n
$$
(\text{Xo4}) \ \text{[lambda = -1, lambda = 1, lambda = 0]}
$$

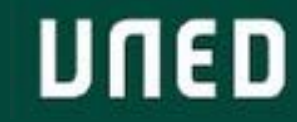

• Autovalores y autovectores:

 $(A - \lambda I) \cdot v_{\lambda} = 0$ Para el siguiente autovalor encontramos es decir,  $A \cdot v_{\lambda} = \lambda v_{\lambda}$  $\binom{2}{10}$  solve([condicion2[1, 1] = 0, condicion2[2, 1] = 0, condicion2[3,  $(\frac{1}{2}i5)$  condicion  $(2i10)$  solve([cone]<br>mnonomos que se 1] = 0], [x, y, z]); e imponemos que se solve: dependent equations eliminated: (1) trado:  $(\% 010)$   $[[x = \frac{1}{2}x^2, y = \frac{1}{2}x^2, z = 0]]$  $\binom{2}{3}$  condicion de donde deducimos que el autovector normalizado correspondiente al autovalor +1  $(\frac{9}{6}i7)$  condicion es  $v_{+1} = (1/\sqrt{2}, 1/\sqrt{2}, 0)$ (%i8) condicion **Resolviendo cada un portanto el subespacio para**  $\lambda = 1$  es la recta con vector director  $v_{+1} = (1/\sqrt{2}, 1/\sqrt{2}, 0)$ . Finalmente para el tercer autovalor encontramos dientes a cada uno d  $(\frac{9}{2}i11)$  solve([condicion3[1, 1] = 0, condicion3[2, 1] = 0, condicion3[3,  $(\sqrt[6]{i9})$  solve([co<sub>1]</sub>  $= 0$ ],  $[x, y, z]$ ;  $= 0$ ], [x, y, z]); solve: dependent equations eliminated: (3)  $(\sqrt[6]{011})$   $[\sqrt[6]{x}=0, y=0, z=\sqrt[6]{x3}]$ de modo que  $v_0 = (0, 0, 1)$ 

• Autovalores y autovectores:

```
ハマス・ファー ファーファ
Para el siguiente autovalor encontramos
```

```
(\frac{9}{110}) solve([condicion2[1, 1] = 0, condicion2[2, 1] = 0, condicion2[3,
1] = 0], [x, y, z]),solve: dependent equations eliminated: (1)
          (\% 010) [\frac{1}{2} \frac{1}{2} \frac{1}{2} \frac{1}{2} - \frac{1}{2} \frac{1}{2} \frac{1}{2
```
de donde deducimos que el autovector normalizado correspondiente al autovalor  $+1$ es

 $v_{+1} = (1/\sqrt{2}, 1/\sqrt{2}, 0)$ 

```
por tanto el subespacio para \lambda = 1 es la recta con vector director v_{+1} = (1/\sqrt{2}, 1/\sqrt{2}, 0).
   Finalmente para el tercer autovalor encontramos
   (\frac{1}{2}i11) solve([condicion3[1, 1] = 0, condicion3[2, 1] = 0, condicion3[3,
1] = 0], [x, y, z]),solve: dependent equations eliminated: (3)
   (\% 011) [\frac{1}{2}0, y=0, z=\% r3]de modo que
                                      v_0 = (0, 0, 1)
```
• **COMANDOS MAXIMA: eigenvalues(M); eigenvectores(M);**

#### 3.2. Cambios de Base

- Concepto vectores unitarios y base.
- Matriz de cambio de base  $\rightarrow$  coordenadas respecto de las bases.

$$
v_i = C_{ij}\hat{v}_j \qquad \qquad \hat{v}_i = (C^{-1})_{ij}v_j
$$

• Elementos de una matriz respecto a otra base:

$$
A_{ij} = C_{ik} \hat{A}_{kl} (C^{-1})_{lj} \qquad \hat{A}_{ij} = (C^{-1})_{ik} A_{kl} C_{lj}
$$

UNED

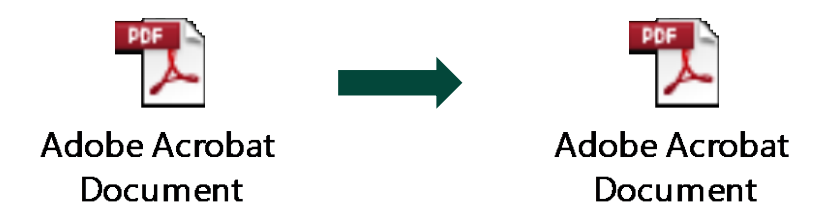

Cuando los elementos de una lista van a obedecer un cierto criterio de construcción, podemos utilizar la función makelist para construirla,

 $(\frac{2}{3}i23)$  s:makelist(2+k\*2,k,0,10);

 $(\% 023)$  $[2, 4, 6, 8, 10, 12, 14, 16, 18, 20, 22]$ 

donde le hemos indicado a Maxima que nos construya una lista con elementos de la forma 2+2\*k, de modo que k tome valores enteros de 0 a 10.

Length()  $\rightarrow$  número elementos de la lista.

• Buscar función makelist() en Manual Maxima:

UNED

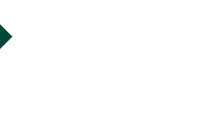

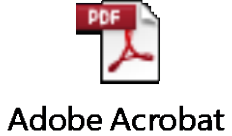

Document

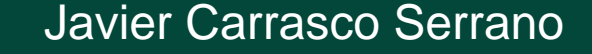

## Gracias!

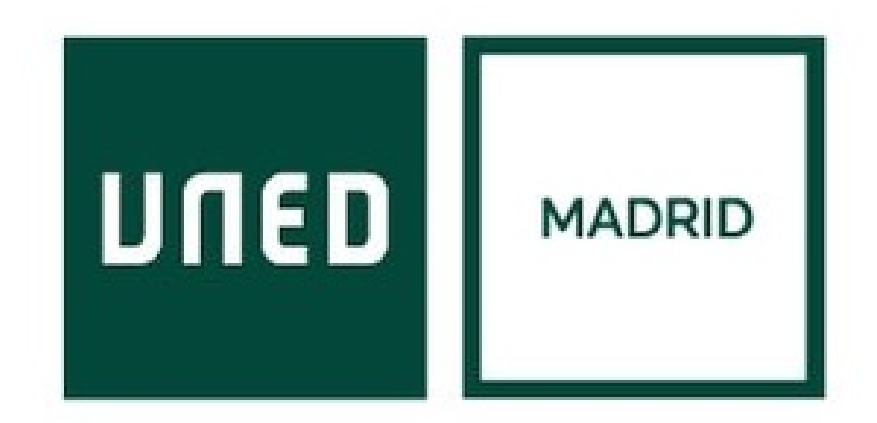

**UNED** 

Javier Carrasco Serrano Física Computacional I, Las Tablas